## Cadastrar Turma de Entrada

## Módulo Técnico - Passo 7

Uma turma de entrada representa um conjunto inicial de alunos ingressantes que irão cursar turmas das disciplinas de um dos currículos de determinado curso.

## **Entre no SIGAA e utilize a seguinte funcionalidade:**

**Clique em:** *SIGAA > Módulos > Técnico > Curso > Turma de Entrada > Cadastrar*

**A seguinte página será exibida, na qual os seguintes campos deverão ser preenchidos:** 

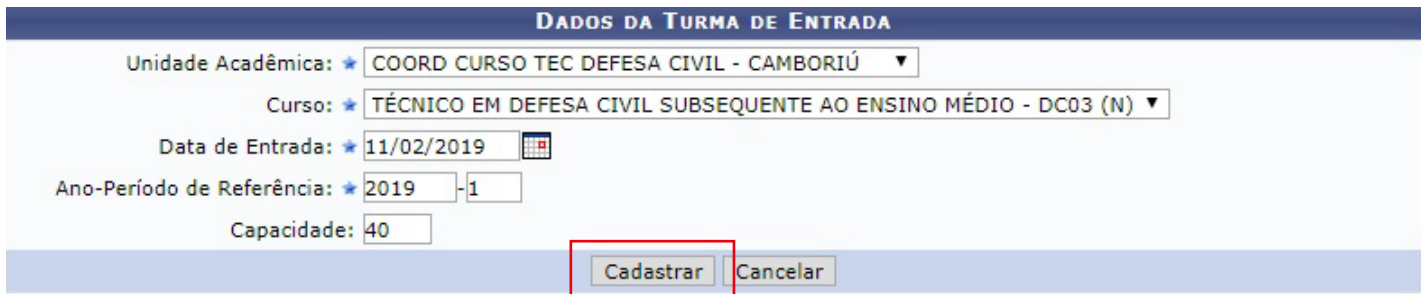

## **Após preencher todo os campos clique em** *"Confirmar"*. **O sistema confirmará a Turma de Entrada cadastrado com sucesso.**

**Caso desista da operação clique em** *"Cancelar"* **e confirme a desistência na janela que será gerada posteriormente.** 

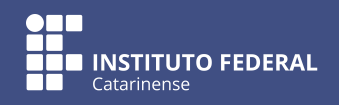

Quer saber mais? Acesse o site manuais.dti.ifc.edu.br